# **Back-UPS ES 650 ® User's Guide**

**1**

**2**

**3**

## **Connect Battery**

## **Power On and Install Software**

990-4995 Copyright © 2007 American Power Conversion Corp.

All other trademarks are property of their respective owners.

### **Surge Protection**

These outlets provide full-time protection from surges even if the Back-UPS ES is switched OFF. Plug your printer, fax machine, scanner, or other peripherals that do not need battery power into these outlets.

### **Battery Back-up** *+* **Surge Protection**

These outlets are powered whenever the Back-UPS ES is switched ON. During a power outage or other utility problems (brownouts, over-voltages), these outlets will be powered for a limited time by the Back-UPS ES. Plug your computer, monitor, CD-ROM drive and two other data-sensitive devices such as an external disk or tape drive, or Home Phoneline Networking Association (HPNA) device into these outlets.

#### **Press the ON/OFF switch to power the unit ON.**

A single short beep and the green "Power On" indicator confirms the Back-UPS ES is on and ready to provide protection.

The Back-UPS ES should charge for at least 16 hours to ensure sufficient runtime. The unit is being charged whenever it is connected to utility power, whether the unit is turned ON or OFF.

If the red Building Wiring Fault indicator (located on the end near the power cord) is lit, your building wiring presents a shock hazard that should be corrected by a qualified electrician.

#### **Install the PowerChute® Personal Edition software**

Place the PowerChute Personal Edition CD-ROM into your computer and follow the installation instructions on the screen.

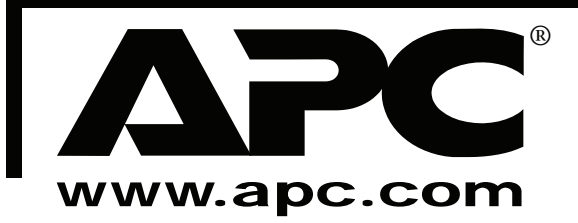

APC, Back-UPS and PowerChute are registered trademarks of American Power Conversion Corp.

The Back-UPS ES indicates operating status using a combination of visual and audible indicators. Use the following table to identify the status of the Back-UPS ES.

Connect the red battery wire firmly to **3** the positive (+) battery terminal.

# **Equipment Connect**

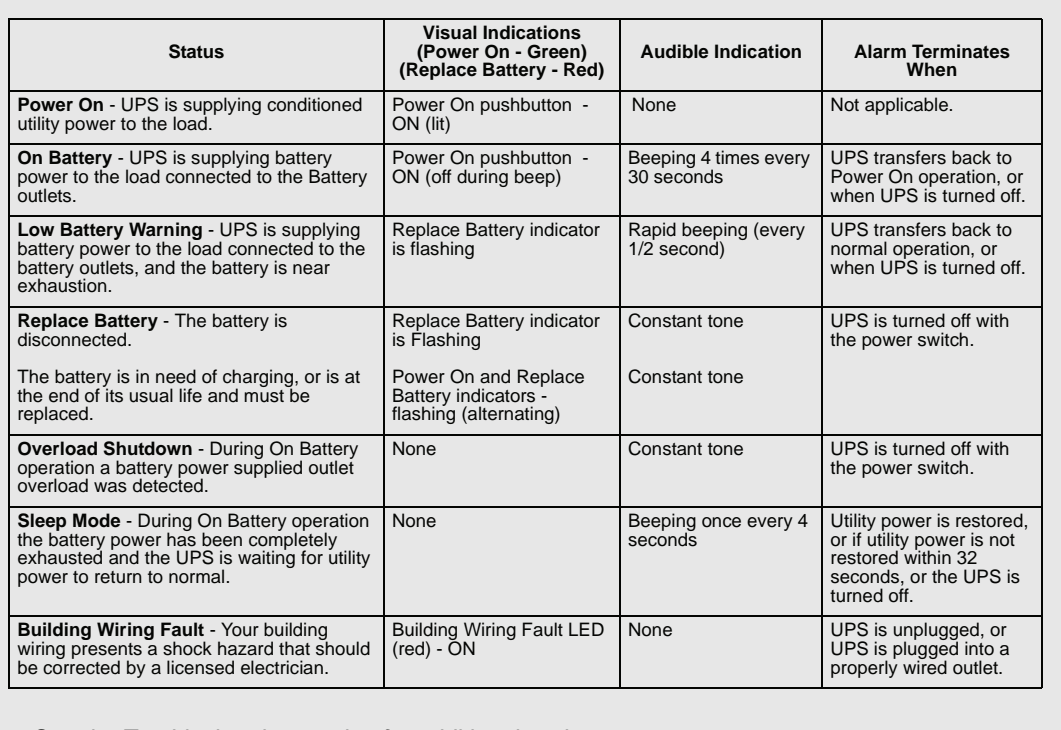

# **Status Indicators**

*See the Troubleshooting section for additional assistance.*

For safety, the Back-UPS ES is shipped with one battery wire disconnected. The UPS will not operate until the wire is connected to the touch-safe battery terminal. **NOTE:** Small sparks may occur during battery connection. This is normal.

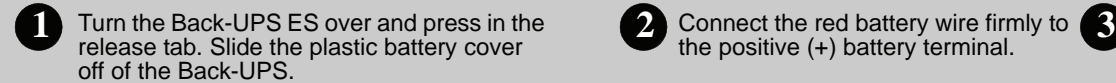

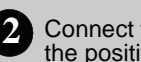

Insert the battery back into the compartment. Slide the plastic battery cover until the release tab locks into place.

#### **Connect Modem / Phone / DSL / Fax / 10/100Base-T / HPNA / Cable Modem / CATV or DSS to Surge Protection**

The Back-UPS protects a single line (2-wire) phone (including Digital Subscriber Line - DSL), Home Phoneline Networking Association (HPNA) type equipment, modem, 10/100 Base-T Ethernet, or fax machines from surges when connected through the UPS as shown in the drawing below.

The UPS also protects a cable modem, CATV converter, or DSS receiver from surges when it is connected through the UPS coaxial connectors as shown in the drawing below.

#### **Place the Back-UPS ES to avoid:**

- Direct sunlight
- Excessive heat - Excessive humidity or contact with fluids
- 

**Plug the Back-UPS ES power cord directly into a wall outlet; not into a surge protector or power strip.**

#### **Connect Computer Cable**

The supplied cable and software provide automatic file saving and shutdown of the operating system in the case of a sustained power outage.

Connect the cable to the Data Port of the Back-UPS ES. Connect the other end of the cable to the USB port on your computer. The software will automatically find the computer's USB Port.

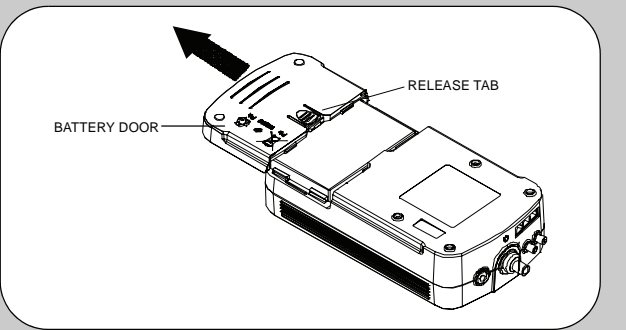

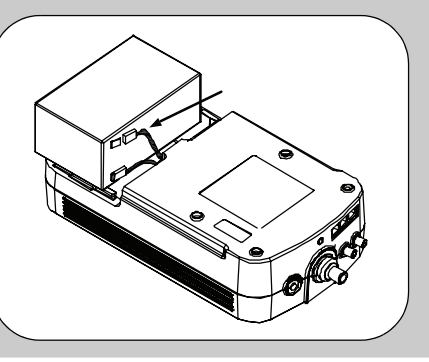

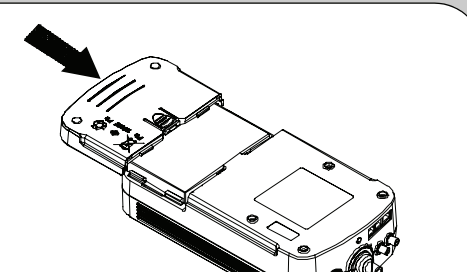

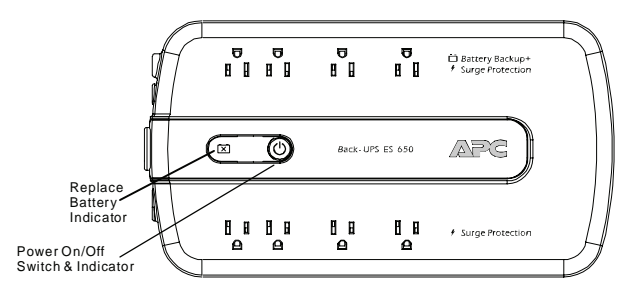

**NOTE:** Replace Battery Indicator is only visible when illuminated.

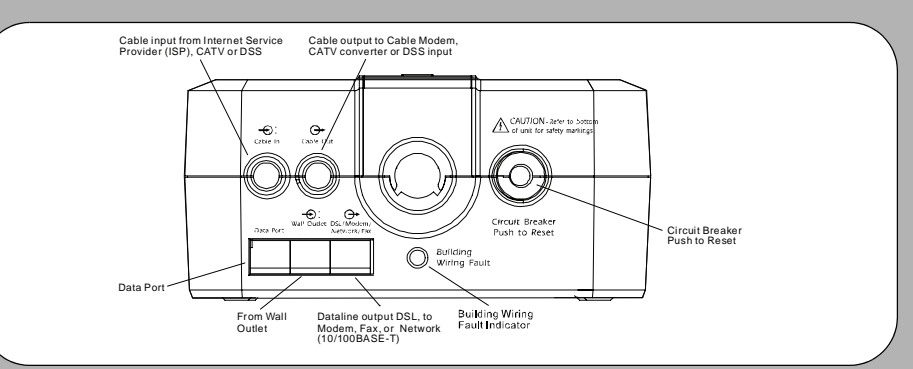

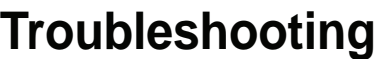

Use the table below to solve minor Back-UPS ES installation or operation problems. Consult APC Online Technical Support or call APC Technical Support for assistance with problems that cannot be resolved using the table below:

## **Specifications**

## **Service**

O NOT RETURN Back-UPS ES to the place of purchase under any nces.

the Troubleshooting section to eliminate common problems.

le battery is connected (see *Connect Battery*) and that the Circuit Breaker is (see *Troubleshooting* section).

have problems or questions, please contact APC via the internet or at one of  $p$  numbers listed below.

contacting APC, please be sure to record the date purchased, UPS model,

number (on bottom of unit).

bared to troubleshoot the problem over the telephone with a Technical epresentative. If this is not successful, the representative will issue a Return uthorization Number (RMA#) and a shipping address.

ne unit in its original packaging. If the original packaging is not available, ask nical Support about obtaining a new set. Pack the unit properly to avoid transit. Never use foam beads for packaging. Damage sustained in transit is ed under warranty (insuring the package for full value is recommended).

e RMA# on the outside of the package.

the unit by insured carrier to the address given to you by APC Technical

## **Contact Information**

echnical Support: http://support.apc.com http://www.apc.com/support esupport@apcc.com www.apc.com ada: 1.800.800.4272 Mexico: +52.292.0253 / 52.292.0255 Brazil: +0800.12.72.1 de: +1.401.789.5735

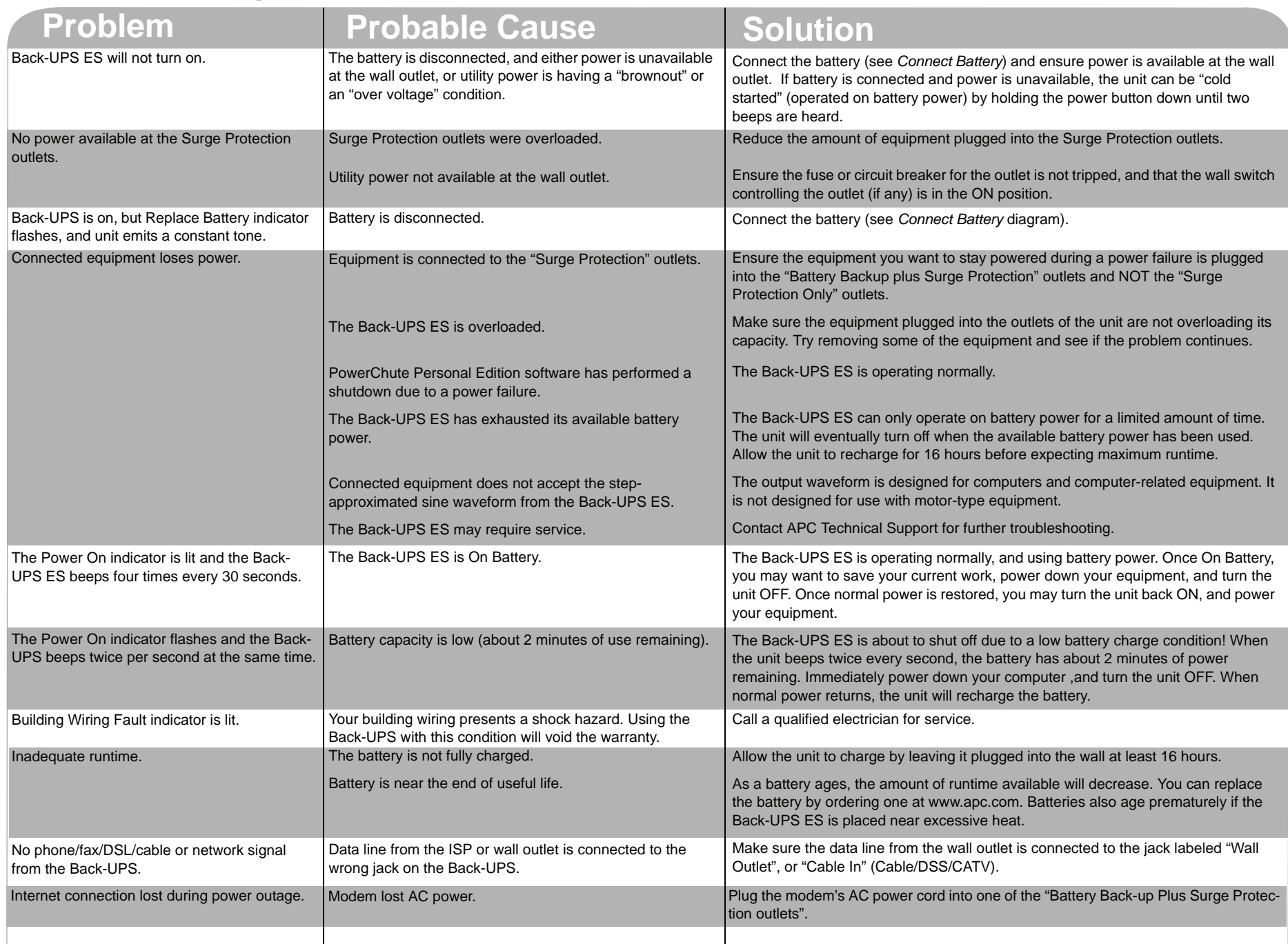

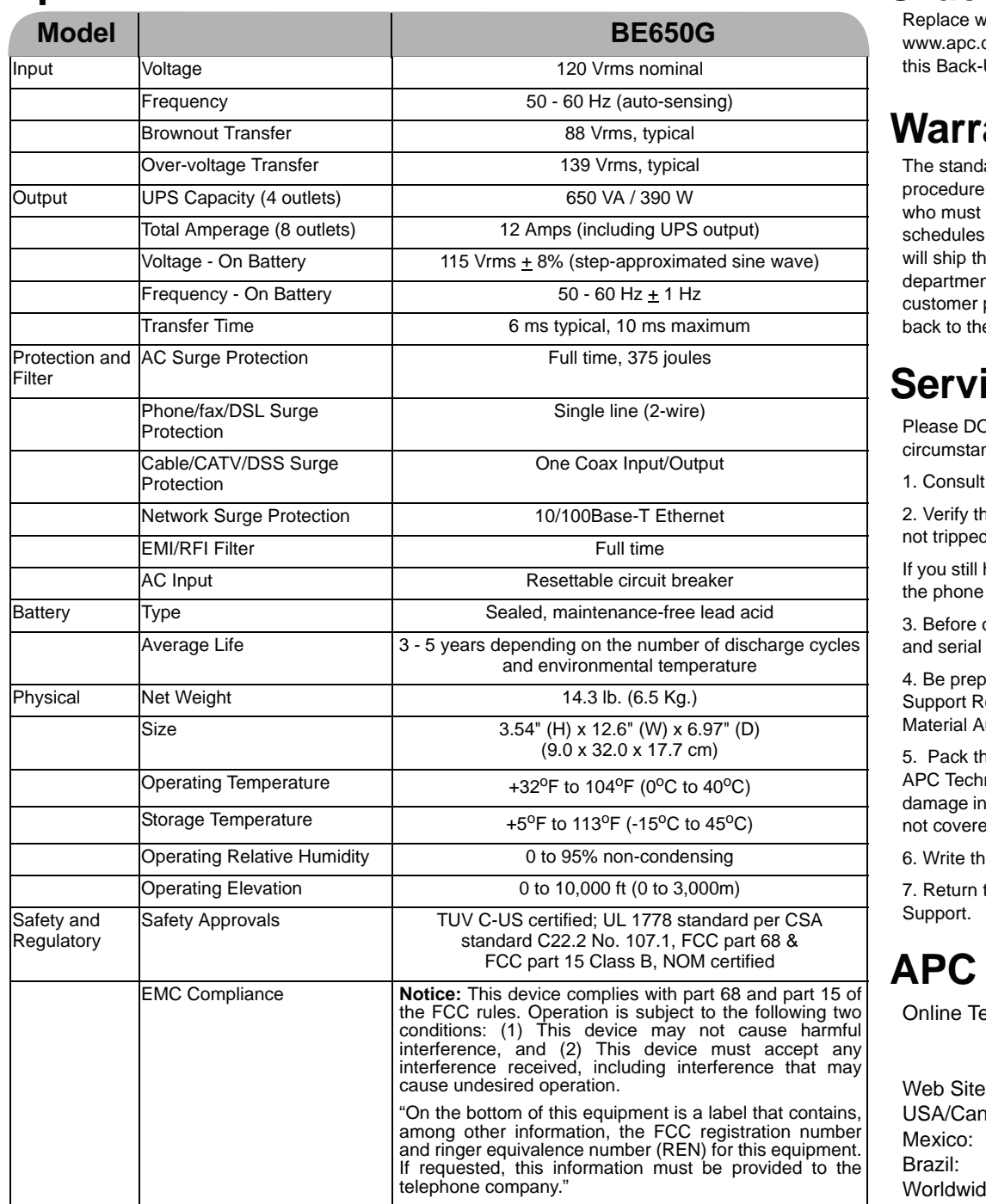

## **Order Replacement Battery**

vith an APC qualified battery. Replacement batteries can be ordered from com (valid credit card required). The replacement battery part number for UPS is: **RBC17**.

## **anty**

lard warranty is 3 years from the date of purchase. APC's standard is to replace the original unit with a factory reconditioned unit. Customers have the original unit back due to assigned asset tags and set depreciation s must declare such a need at first contact with APC Technical Support. APC he replacement unit once the defective unit is received by the repair nt or cross-ship upon the provision of a valid credit card number. The pays for shipping to APC, and APC pays ground freight transportation costs e customer.

Free Manuals Download Website [http://myh66.com](http://myh66.com/) [http://usermanuals.us](http://usermanuals.us/) [http://www.somanuals.com](http://www.somanuals.com/) [http://www.4manuals.cc](http://www.4manuals.cc/) [http://www.manual-lib.com](http://www.manual-lib.com/) [http://www.404manual.com](http://www.404manual.com/) [http://www.luxmanual.com](http://www.luxmanual.com/) [http://aubethermostatmanual.com](http://aubethermostatmanual.com/) Golf course search by state [http://golfingnear.com](http://www.golfingnear.com/)

Email search by domain

[http://emailbydomain.com](http://emailbydomain.com/) Auto manuals search

[http://auto.somanuals.com](http://auto.somanuals.com/) TV manuals search

[http://tv.somanuals.com](http://tv.somanuals.com/)